# **Lahti**

## Turvasähköpostipalveluun rekisteröityminen ja viestin lähettäminen ensimmäistä kertaa

Rekisteröidy palveluun luomalla tili. Siirry [turvapostipalveluun](https://sr.edelkey.net/encrypt) ja seuraa annettuja ohjeita.

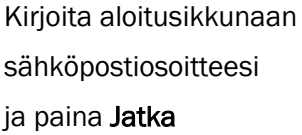

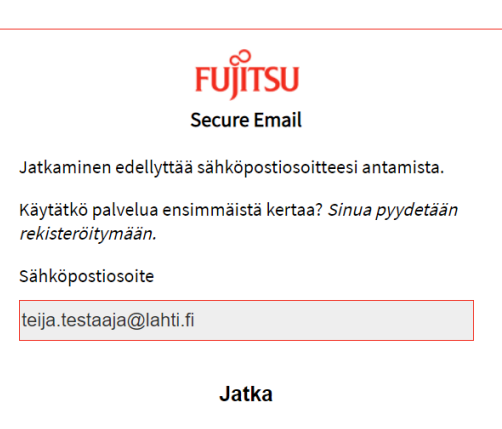

Täytä pyydetyt tiedot:

- Etunimi
- Sukunimi
- Salasana
	- o Luomaasi salasanaa käytät jatkossa suojatun viestin lähettämisessä sekä vastaanottamisessa asioidessasi Lahden kaupungin kanssa turvapostilla.
- Vahvista salasana
	- o Kirjoita sama salasana uudelleen.
- Validointikoodi
	- o Koodi on lähetetty annettuun sähköpostiosoitteeseen ja on voimassa vain 30 minuuttia.
	- o Kirjoita saamasi koodi validointikoodi -kenttään.
	- o Mikäli et saanut sähköpostia, tarkista roskapostikansio.
	- o Jos koodia ei ole roskapostikansiossakaan tai se ehti vanhentua, tilaa itsellesi uusi koodi.

#### Paina Jatka

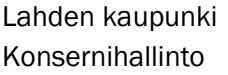

Harjukatu 31, PL 202 p. 03 814 2355 kirjaamo@lahti.fi Y-0149669-3 15101 Lahti www.lahti.fi

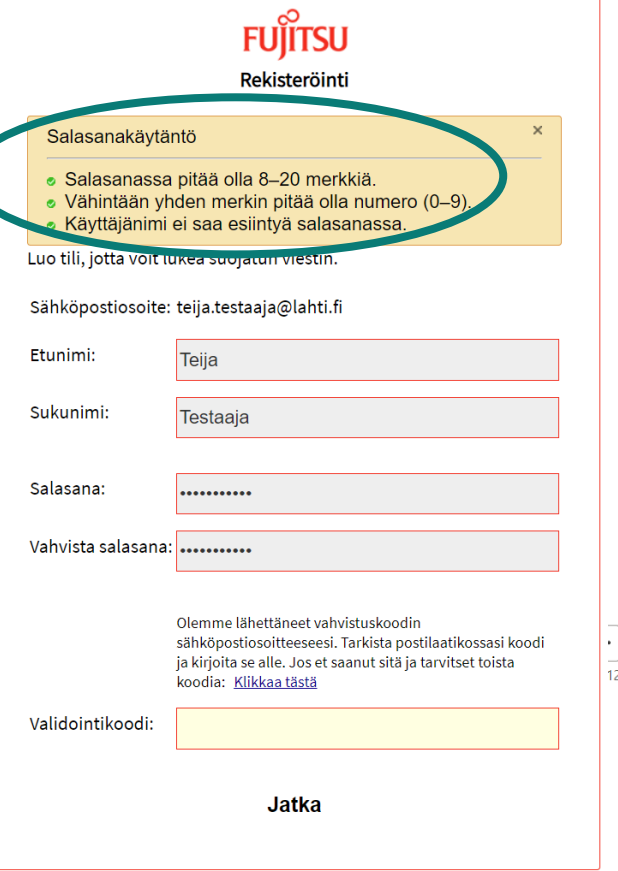

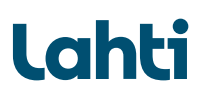

Sähköpostiisi lähetettiin turvapostipalvelun

aktivointiviesti.

Viesti on voimassa 30 minuuttia.

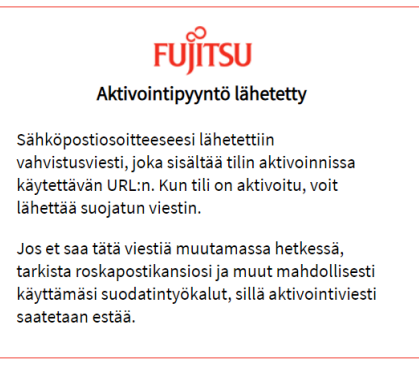

Aktivoi tili klikkaamalla viestissä olevaa linkkiä.

### Fujitsu Secure Email tilin aktivointi

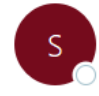

securemail@fi.fujitsu.com Vastaanottaja

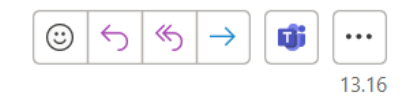

Tili aktivoidaan tällä <u>URL:llä</u>. Napsauttamalla seuraa<mark>t</mark>aa linkkiä voit aktivoida tilin suojatun viestin lähettämistä varten: https://sr.edelkey.net/securereader/activate?token=cW8Yokm98T2vguEFt29raS7s&brand=f7c58c7e. Huomautus: URL toimii vain kerran ja vanhentuu 30 minuutin kuluttua. Jos aktivointi täytyy aloittaa alusta, URL pitää ensin alustaa uudelleen.

Aktivoinnin jälkeen rekisteröinti on valmis.

Paina Jatka

 $\rightarrow$  Avautuu tyhjä viesti-ikkuna viestin lähetystä varten.

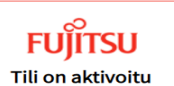

Tili on luotu ja otettu käyttöön.

Jatka

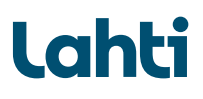

#### Vastaanottaja: tietosuoja@lahti.fi

Aihe: Yhteydenottosi aihe

Lisää täppä kohtaan ´Lähetä minulle kopio´ jos haluat kopion viestistä itsellesi.

#### Kirjoita viestisi viestikenttään.

Lisää halutessasi liite kohdasta ´Liitä tiedosto´ painamalla Choose ja hae tiedostoistasi haluamasi liite. Paina Avaa.

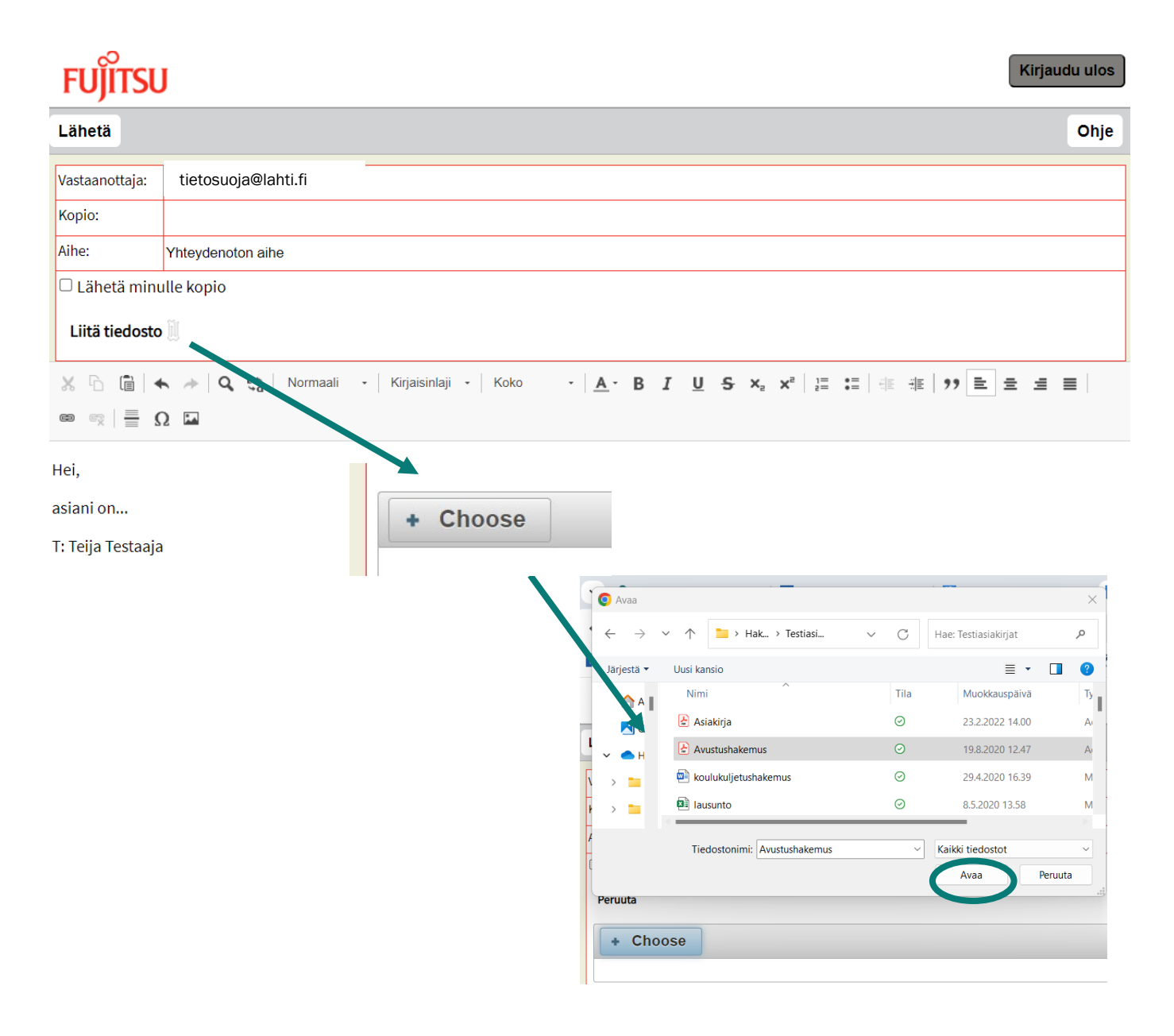

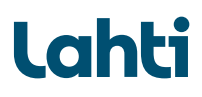

Paina Lähetä lähettääksesi turvasähköpostin.

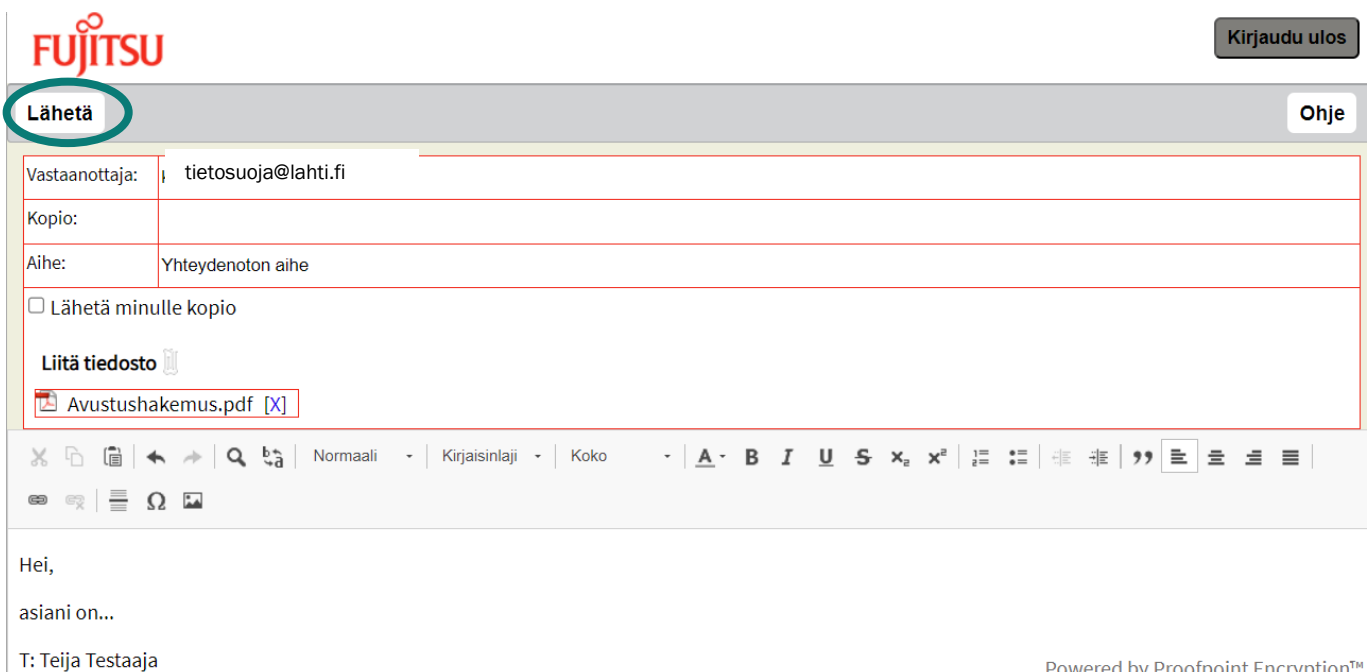

Viesti on lähetetty onnistuneesti.

Paina Kirjaudu ulos, kun lopetat viestin lähettämisen.

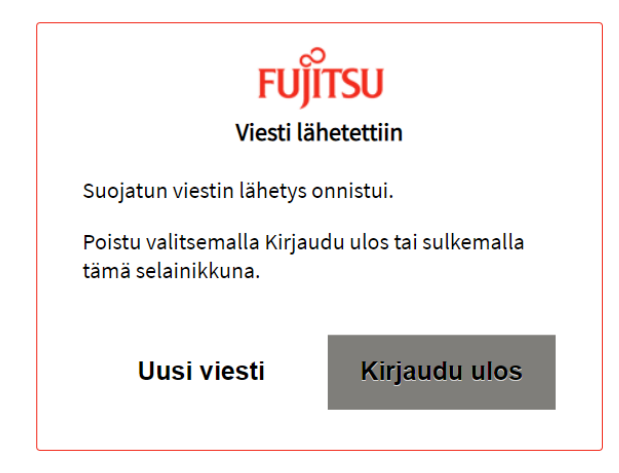

Powered by Proofpoint Encryption™